## Tridiuum1 | Job Aid How to Access Q&A Reports

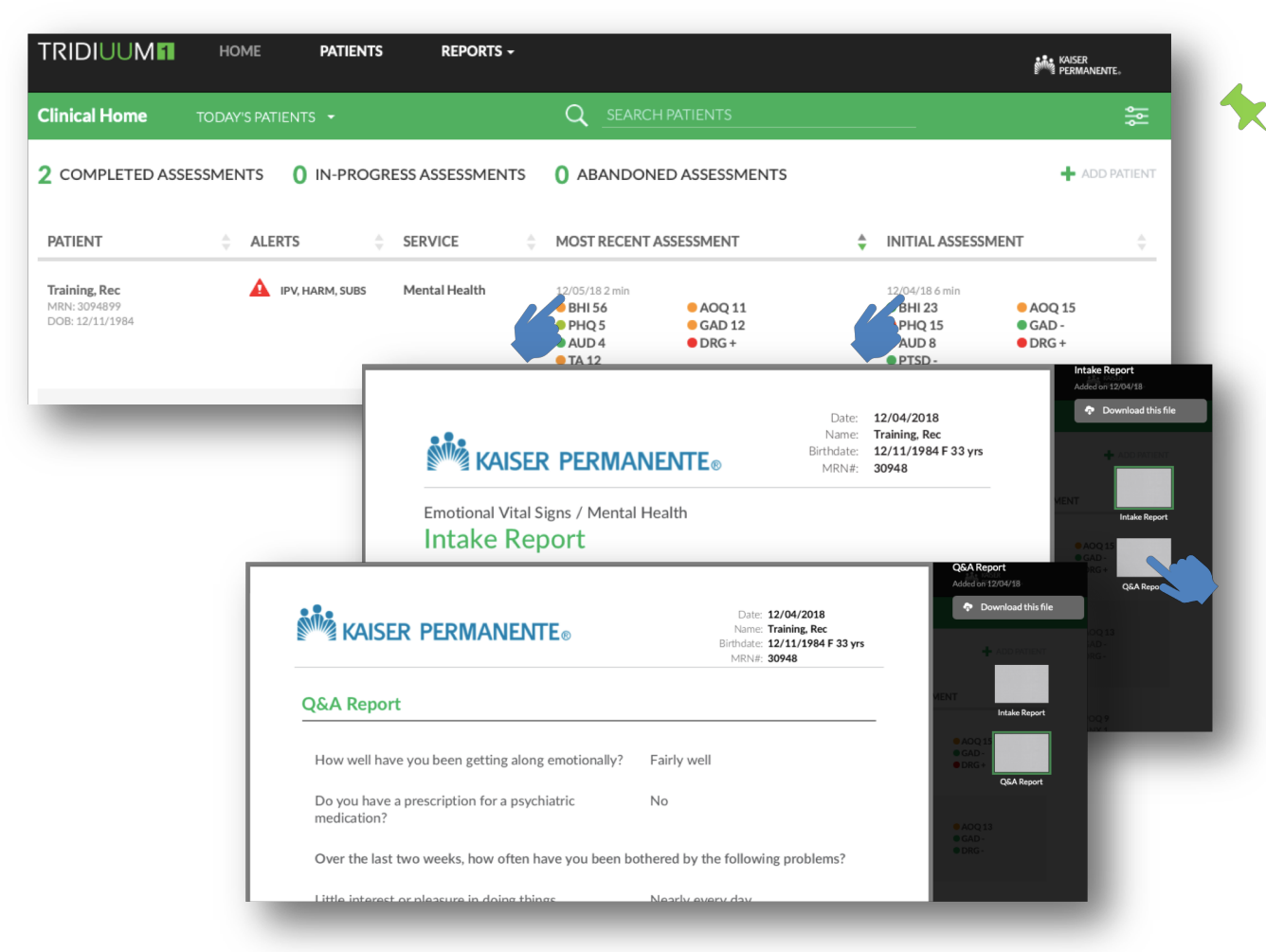

## **MOST RECENT** and **INITIAL ASSESSMENT**

reports are accessible through Clinical Home by clicking on the gray **date and time** of assessment

Click **Q&A Report** to view a complete list of questions posed to, and answers provided from, Patient

For a complete list of assessments to access reports: See page 2 >>>

## **TRIDIUUM** © 2017 TRIDIUUM. All Rights Reserved.

**1**

## Tridiuum1 | Job Aid How to Access Q&A Reports

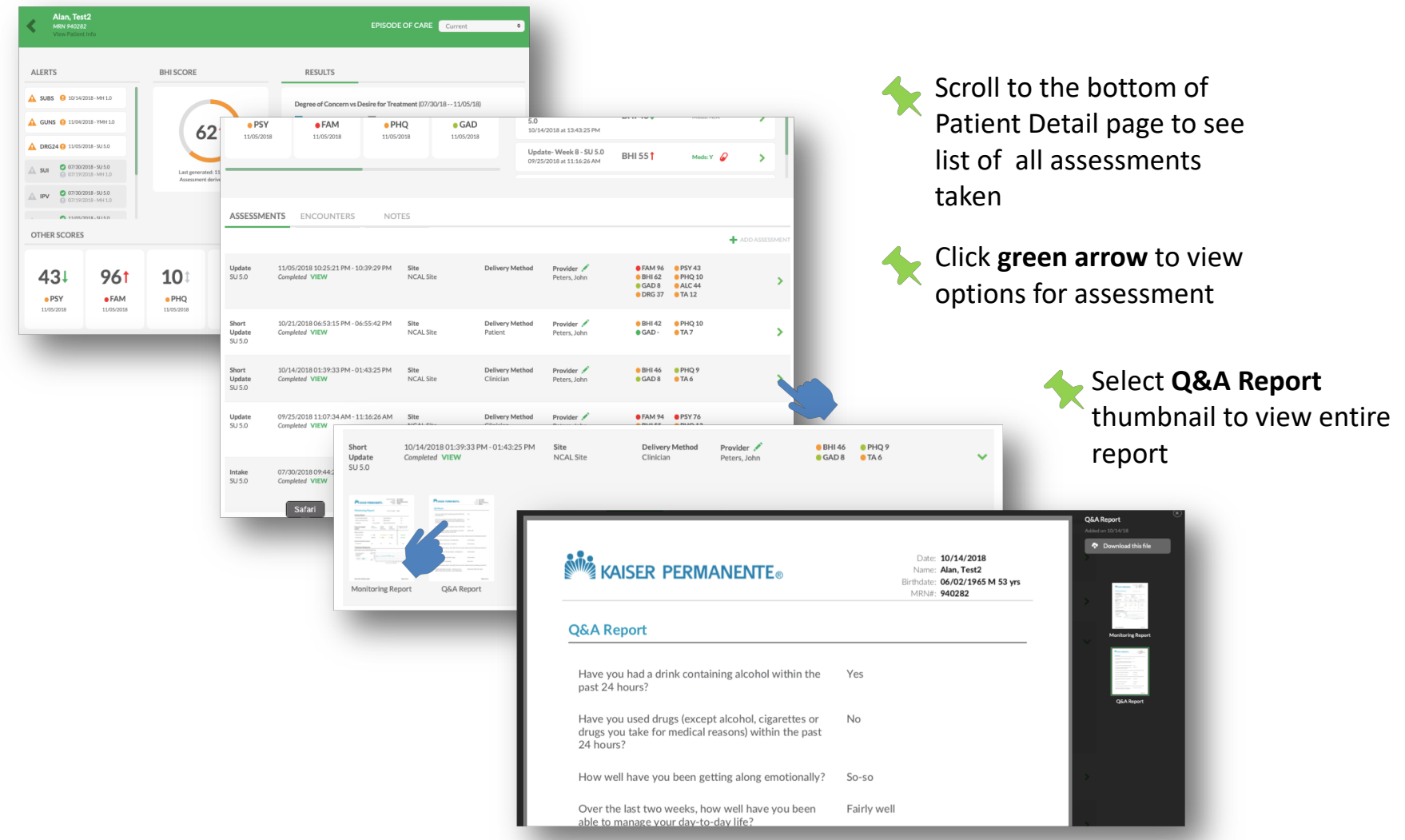

**TRIDIUUM** © 2017 TRIDIUUM. All Rights Reserved.

**2**